# ESERCITAZIONE LEZ. 08

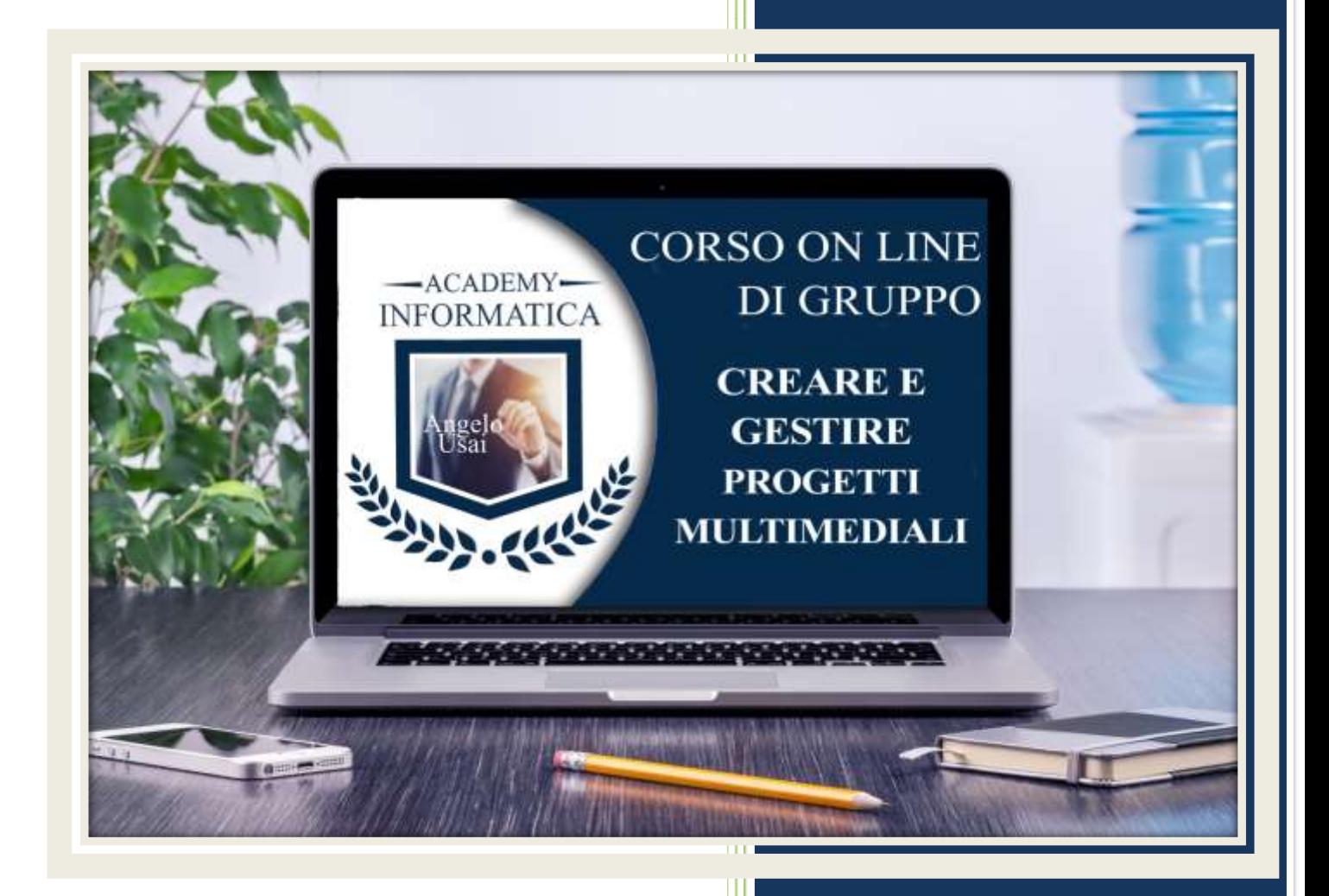

academyinformatica.net

## TRACCIA PER ESERCITAZIONE LEZ. 08

#### **I° ESERCIZIO**

- Dal proprio P.C. accedere a Drive e, da Speciali, aprire il file "Manuale Pratico"
- Sostituire il testo presente sotto gli ultimi Titoli che riguardano gli argomenti trattati durante la lezione con una vostra descrizione quanto più dettagliata possibile
- Chiudere il file ed uscire quindi da Drive (*avendo condiviso il lavoro con me, avrò modo di vedere in tempo reale tutte le implementazioni ed eventualmente corroborarle con mie indicazioni/suggerimenti/correzioni)*

### **II° ESERCIZIO**

 Registrare due o tre note vocali con Google Keep e due o tre brevi video con il vostro SmartPhone che saranno poi gestiti nel progetto di Google Sites

#### **III° ESERCIZIO**

 Inviare una mail all'indirizzo: info@angelousai.com, mettendo come OGGETTO "VIII° Lezione Corso del Martedì" seguito dal vostro nome e cognome e come TESTO se vi è chiaro quanto visto sulla gestione completa delle Pagine Incorporate e se siete riusciti a svolgere il II° Esercizio.

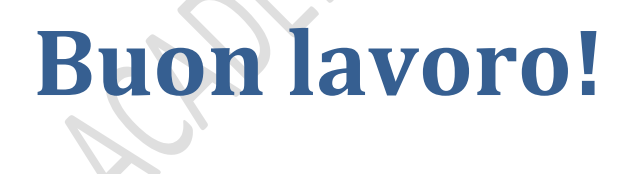

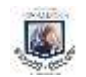